# 令和5年度第3回神栖市職員採用試験案内 別紙

# 受験申込みから受験までの流れ

# 基本事項

# ○ 受験申込み方法

受験申込みは、職員採用試験の受験申込み専用 web サイト(以下、「web サイト」)で受付を行います。 以下のURL又はORコードを利用してアクセスしてください。

[web サイトの URL] https://secure.bsmrt.biz/kamisucity/u/job.php

 $[OR-I-K]$ 

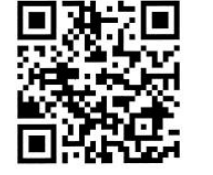

申込み受付開始時刻までは、web サイトのトップページに「現在募集 中の試験はありません。」というメッセージのみ表示され、受験申込み を行うことができません。

※ 紙での受験申込み受付は実施しません。また、受験申込者への各種お知らせについても、web サイト上に掲 載します。受験申込者は、自分自身の ID とパスワードでマイページにログインし、各種通知等の内容を確認 します。

※ web サイト上での受験申込みが困難である場合、神栖市職員課までお問い合わせください。

# ○ 受験申込み受付期間

### <mark>令和5年10月16日(月)午前10時00分から10月27日(金)午後5時00分まで</mark>

(上記期間中は、土日祝日を問わず 24 時間申込み可能です)

## 事前準備~受験申込みに必要なものの確認~

## ○ パソコン又はスマートフォン (推奨ブラウザ: google chrome)

スマートフォン以外の携帯電話には対応していません。

## ○ 受験申込者本人のメールアドレス

メール受信制限の設定をしている場合、「@bsmart.biz」からのメールを受信できる設定にしてください。

### ○ 受験申込者本人の顔写真データ

以下全てに該当する顔写真のデータをご用意ください。web サイト上でのアップロードが必須となります (ファイル形式:JPEG 形式、ファイル容量:3MB 以内)。

- ア 最近3か月以内に撮影した、縦・横比が概ね4:3のカラー画像であること
- イ 1人、正面向き、無帽、無背景、マスク無着用であること
- ウ アプリ等により顔を加工した画像ではないこと
- エ その他、受験申込者の顔を明確に確認し判別できる画像であること

# 受験申込みに必要なものをご用意いただく際に生じる費用は、全て受験申込者様側にてご負担ください。

# ① 「基本事項」に記載されているURL又はQRコードにより、web サイトにアクセスします。 (神栖市ホームページ、令和5年度第3回職員採用ページからも、採用試験 web サイトに遷移 できます) ② 募集職種の一覧から、希望する職種をクリックします。 ③ 個人情報取り扱いの内容が表示されますので、ご確認のうえ「同意する」をクリックします。 ④ 仮登録画面が表示されますので、氏名、カナ及びメールアドレス、マイページへのログイン用 パスワード等の情報を入力し、最後に「登録」をクリックします。 ⑤ 指定したメールアドレス宛に、「事前登録完了のお知らせ」のメールが届きます。メール内に マイページ URL とログイン ID が記載されていることを確認します。 申込みの流れ (1) 仮登録 ◎ ④のパスワードと⑤のログイン ID は、本登録完了後、マイページにログインする際に必要です。 メモをしたりメールを保存するなどして、内容を必ず控えるようにしてください。 ◎ 指定したメールアドレスにメールが届かない場合、神栖市職員課までお問い合わせください。 ◎ 仮登録完了後、マイページにログインしないまま 24 時間を経過すると、ID が無効となり、仮登録 からやり直しとなります。

# 申込みの流れ(2) マイページからの本登録(受験申込み)

- ⑥「⑤」で届いたメールの URL からマイページのログイン画面に遷移し、ID 及びパスワードを入 力してログインします。
- ⑦ マイページ内の「エントリー」をクリックし、受験申込みフォームに遷移します。画面に従っ て、内容の入力や本人画像のデータの添付などを全て行ってください。

⑧ 最後まで入力等が完了したら「入力内容を確認する」をクリックします。入力内容が一覧で表 示されますので、内容が正しければ「エントリー」をクリックし、本登録は完了です。登録し たアドレスに「受験申込完了のお知らせ」のメールが届いていることを確認してください。

- ◎ 無操作状態が長く続いた場合やネットワークが遮断された場合はタイムアウトとなり、自動的 にログアウトする場合があります。
- ◎ 指定したアドレスにメールが届かない場合、神栖市職員課までお問い合わせださい。
- ◎ 受付期間中は受験申込みを 24 時間受け付けますが、特に受付期間終了直前はサーバーが混み合 うおそれがありますので、できるだけ期限に余裕をもってお申し込みください。

これで、受験申込みは完了です。次ページの内容をご確認いただき、当日の試験に臨んでください。

# 受験申込から試験当日まで(提出書類等)

受験申込が完了したら、職種ごとに、以下の書類をご用意いただき、当日の試験に臨んでください。なお、 ①・②の様式については、以下の神栖市ホームページ(第 3 回職員採用試験のページ)からダウンロードする ことができます。

http://www.city.kamisu.ibaraki.jp/shisei/organization/1003269/1010825/1011233

① エントリーシート(以下、「ES」)

# (記入方法)

受験申込者本人が、ボールペン又は万年筆により**必ず手書きで記入**してください。なお、受験番号の欄は 空欄で構いません(採用試験事務局にて記入します)。

### (提出時期および提出方法)

○ 「任期付事務(フルタイム)」又は「任期付職員(幼稚園教諭・保育士)」の受験希望者 記入済みの FS を第1次試験の日(11月2日)に持参していただき、受付に提出してください。

○ 「任期付短時間勤務職員(事務:障がい者)」の受験希望者

記入済みの ES を、11月9日(木)までに、次のいずれかの方法で提出していください。

## ・郵送または持参により提出する場合

以下まで郵送いただくか、持参によりご提出ください。 [〒314-0192 茨城県神栖市溝口 4991-5 神栖市総務部職員課(本庁舎3階)

# ・メール添付により提出する場合

記入済みのESを電子データ化して、以下のメールアドレスまで送付してください。 [saiyou@city.kamisu.ibaraki.jp]

### ② 欠格事項照会同意書

受験者が、地方公務員法の欠格事項に該当していないことを、受験者の本籍地の市町村に照会することにつ いて同意をいただくための書類です。ご自身の本籍地住所を記入する欄がありますので、必要に応じて戸籍謄 本(抄本)や本籍地記載入りの住民票等をご確認いただくなどして、正確に記入してください(戸籍や住民票 をご提出いただく必要はありません)。

最終試験の受付時にご提出ください(エントリーシートを持参または郵送でご提出いただく場合、欠格事項 照会同意書を同時にご提出いただいても構いません)。

#### ③ 資格・免許の証明書(「任期付職員(幼稚園教諭・保育士)」の受験者のみ該当)

保育士資格及び幼稚園教諭免許を既に取得済みである場合、その証明書の写し(保育士資格および幼稚園教 諭免許のどちらについても証明書を提出してください)。資格取得見込みである方は不要です。

最終試験の受付時にご提出ください。

### ④ 受験票

マイページのメニューから受験票を印刷して試験当日に持参し、受付に提出してください。

※ 受験申込完了直後は受験番号が確定していないため、受験票を表示するメニューがマイページに表示され ません。受験番号が決定次第、受験申込者にマイページでお知らせするとともに、受験票を表示・印刷でき るよう採用試験事務局側で設定します。